"2015 - Año del Bicentenario del Congreso de los Pueblos Libres"

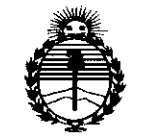

Ministerio de Salud Secretaría de Políticas. Reaulación e Institutos ANMAT

# DISPOSICIÓN Nº  $5494$

**BUENOS AIRES,** 14 JUL 2015

VISTO el Expediente Nº 1-47-16568-11-8 del Registro de esta Administración Nacional de Medicamentos, Alimentos y Tecnología Médica (ANMAT), y

#### CONSIDERANDO:

Que por las presentes actuaciones Centro de Servicios Hospitalarios S.A. solicita se autorice la inscripción en el Registro Productores y Productos de Tecnología Médica (RPPTM) de esta Administración Nacional, de un nuevo producto médico.

Que las actividades de elaboración y comercialización de productos médicos se encuentran contempladas por la Ley 16463, el Decreto 9763/64, y MERCOSUR/GMC/RES. Nº 40/00, incorporada al ordenamiento jurídico nacional por Disposición ANMAT Nº 2318/02 (TO 2004), y normas complementarias.

Que consta la evaluación técnica producida por la Dirección Nacional de Productos Médicos, en la que informa que el producto estudiado reúne los requisitos técnicos que contempla la norma legal vigente, y que los establecimientos declarados demuestran aptitud para la elaboración y el control de calidad del producto cuya inscripción en el Registro se solicita.

Que corresponde autorizar la inscripción en el RPPTM del producto médico objeto de la solicitud.

 $\mathbf 1$ 

"2015 - Año del Bicentenario del Congreso de los Queblos Libres"

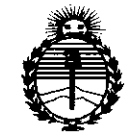

DISPOSICIÓN Nº  $5494$ 

Ministerio de Salud Secretaría de Políticas. Regulación e Institutos **ANMAT** 

Oue se actúa en virtud de las facultades conferidas por los Decretos Nº 1490/92 v 1886/14.

Por ello:

 $\mathbf{z}$ 

# EL ADMINISTRADOR NACIONAL DE LA ADMINISTRACIÓN NACIONAL DE MEDICAMENTOS, ALIMENTOS Y TECNOLOGÍA MÉDICA

#### DISPONE:

ARTÍCULO 1º.- Autorízase la inscripción en el Registro Nacional de Productores y Productos de Tecnología Médica (RPPTM) de la Administración Nacional de Medicamentos, Alimentos y Tecnología Médica (ANMAT) del producto médico marca Biolight, nombre descriptivo Monitor Paciente y nombre técnico Sistemas de Monitoreo Fisiológico, de acuerdo con lo solicitado por Centro de Servicios Hospitalarios S.A. con los Datos Identificatorios Característicos que figuran como Anexo en el Certificado de Autorización e Inscripción en el RPPTM, de la presente Disposición y que forma parte integrante de la misma.

ARTÍCULO 2º .- Autorízanse los textos de los proyectos de rótulo/s y de instrucciones de uso que obran a fojas 104 y 105 a 125 respectivamente.

ARTÍCULO 3º.- En los rótulos e instrucciones de uso autorizados deberá figurar la leyenda: Autorizado por la ANMAT PM-1198-35, con exclusión de toda otra leyenda no contemplada en la normativa vigente.

ARTÍCULO 4º .- La vigencia del Certificado de Autorización mencionado en el Artículo 1º será por cinco (5) años, a partir de la fecha impresa en el mismo.

 $\overline{2}$ 

"2015 - Año del Bicentenario del Congreso de los Pueblos Libres"

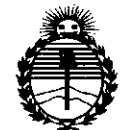

Ministerio de Salud Secretaría de Políticas. Regulación e Institutos ANMAT

# DISPOSICIÓN Nº 5494

ARTÍCULO 5º .- Regístrese. Inscríbase en el Registro Nacional de Productores y Productos de Tecnología Médica al nuevo producto. Por el Departamento de Mesa de Entradas notifíquese al interesado, haciéndole entrega de copia autenticada de la presente Disposición, conjuntamente con su Anexo, rótulos e instrucciones de uso autorizados. Gírese a la Dirección de Gestión de Información Técnica a los fines de confeccionar el legajo correspondiente. Cumplido, archívese.

Expediente Nº 1-47-16568-11-8

DISPOSICIÓN Nº ab.

 $5494$  $\Gamma$ 

Ing. ROGELIO LOPEZ **Administrador Nacional**  $A.N.M.A.T.$ 

 $5494$ 

Anexo III.B Instrucciones de uso

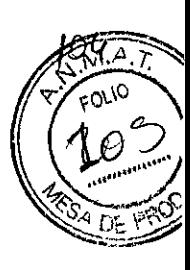

**ANEXO 111.8INSTRUCCIONES DE USO** <sup>14</sup> JUl <sup>2015</sup>

# 3.1

Fabricante: Guangdong Biolight Meditech Co., LId No. 2 Innovation First Road, Technicallnnovation Coast, Hi-tech Zone, Zhuhai, 519085 Zhuhai, Guangdong, P.R. China

Importador: Centro de Servicios Hospitalarios S.A. Av. Córdoba 2300, Capital Federal, 1120, Te!. (011) 4951-1815.

Marca: Biolight Producto: Monitor Paciente Modelo: AnyView AX

Tensión de entrada: 100V-240V AC, 50/60 HZ Temperatura: Operación: O a 40°C - Almacenamiento:-20 a 50°C Humedad: Operación: 15% a 85% - Almacenamiento: 10% a 93%

"Venta exclusiva a profesionales e instituciones sanitarias"

Director Técnico: Yamil Adur

Autorizado por la ANMAT PM-1198-35

## 3.2

Uso al que se destina: El propósito del monitor es ser usado para el monitoreo, revisión, almacenaje y alarmas de múltiples parámetros fisiológico incluyendo ECO, segmento de análisis ST, Frecuencia cardiaca (FC), ritmo respitaorio (RR), temperatura (temp), pulso de saturación de oxigeno (Sp02), frecuencia de pulso (PR), presión sanguínea no invasiva (NIBP), presión sanguínea invasiva (IBP), dioxido de carbono (C02), gas anestésico (AO) y cardiografía de impedancia (lCO).

El análisis del segmento ST no esta destinado a ser usado en pacientes neonatales.

El monitor esta destinado para ser usado en centros de salud por médicos o personal de apoyo al médico adecuado bajo la supervisión de especialistas. No esta destinado para ser usado en helicopteros, ambulancias o uso en el hogar

CENTRO DE SERVICIOS HCSPITALARIOS -S.A H. PABLO PiQUERAS PRESIDENTE

"..  $\mathbb{R}^2$   $\sim$ CENTRO DE SERVICIOS HOSPITALARIUS J.A. YAME ASSA

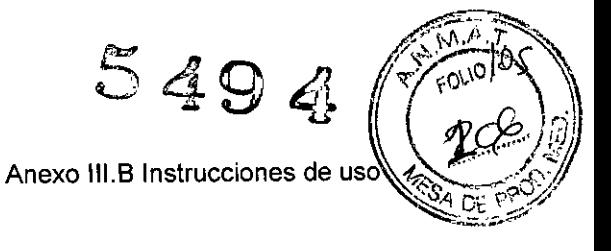

Todos los modelos de monitores AnyView están incluidos dentro de la misma FAMILIA DE PRODUCTO ya que todos tienen el mismo principio de funcionamiento, la acción, su contenido y compositón es la misma, al igual que los accesorios. Todos los modelos se utilizan bajo la misma indicación y con la misma finalidad de uso, y todos deben cumplimentar las mismas precauciones, restricciones, advertencias, cuidados especiales y aclaraciones sobre su uso.

Las principales diferencia radican en el tamaño de la pantalla, la resolución y cantidad de datos que se pueden mostrar, etc, características que le dan al equipo una mejor adaptación al paciente y uso previsto.

# Unidad principal

Vista frontal AnyView A8

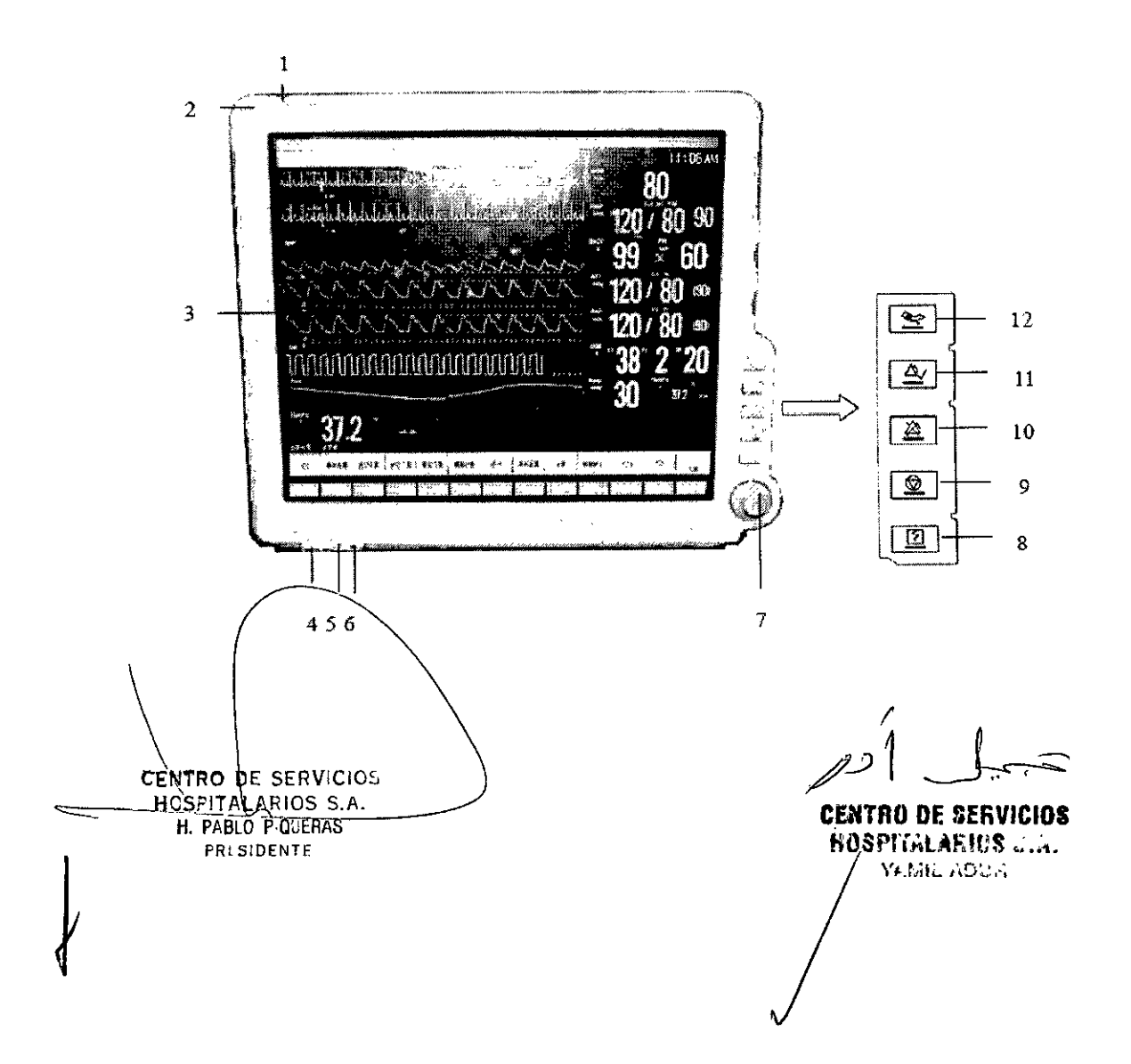

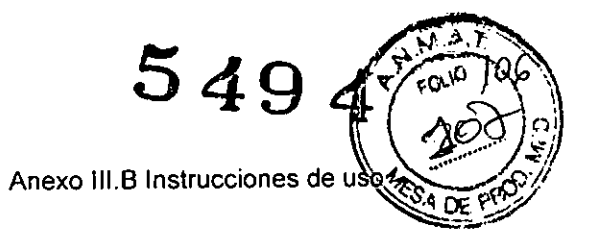

# Vista frontal AnyView A6

 $\ddot{\phantom{a}}$ 

 $\mathbf{A}^{\dagger}$  .

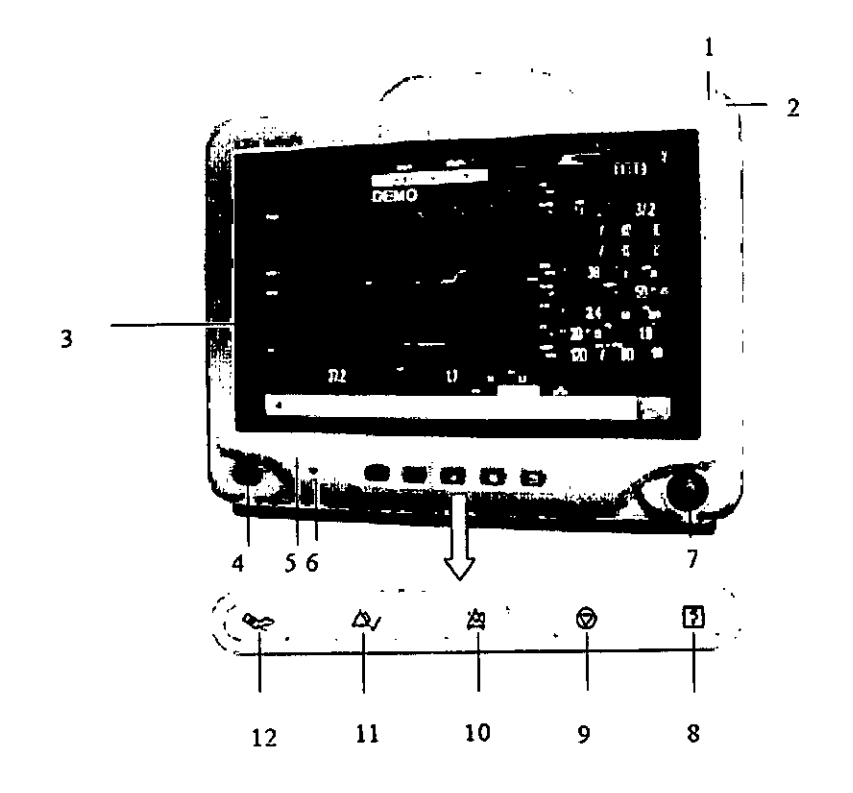

# Vista frontal AnyView A5

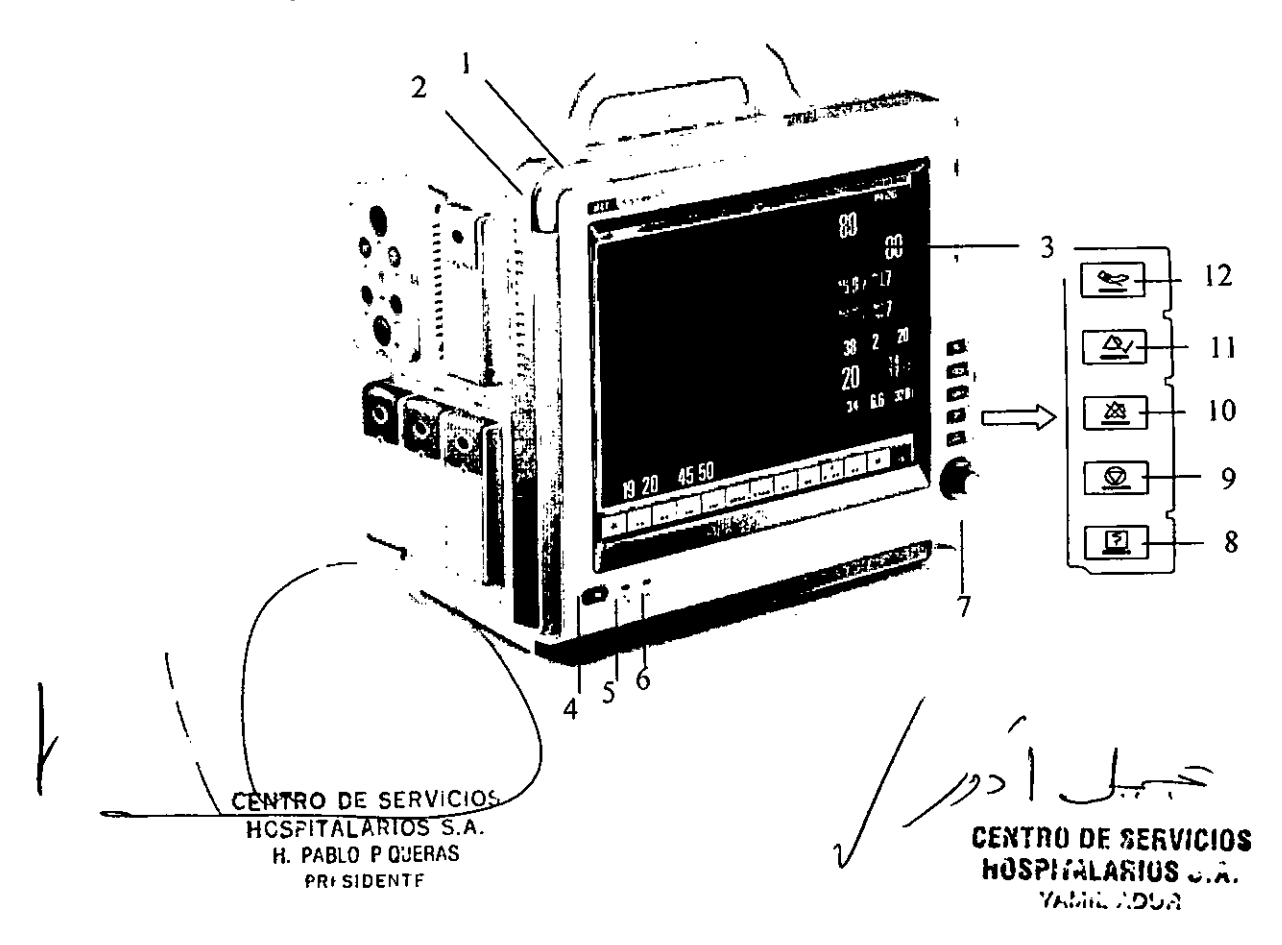

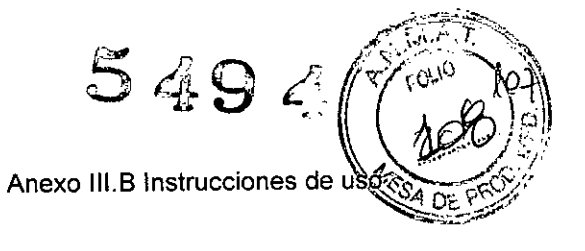

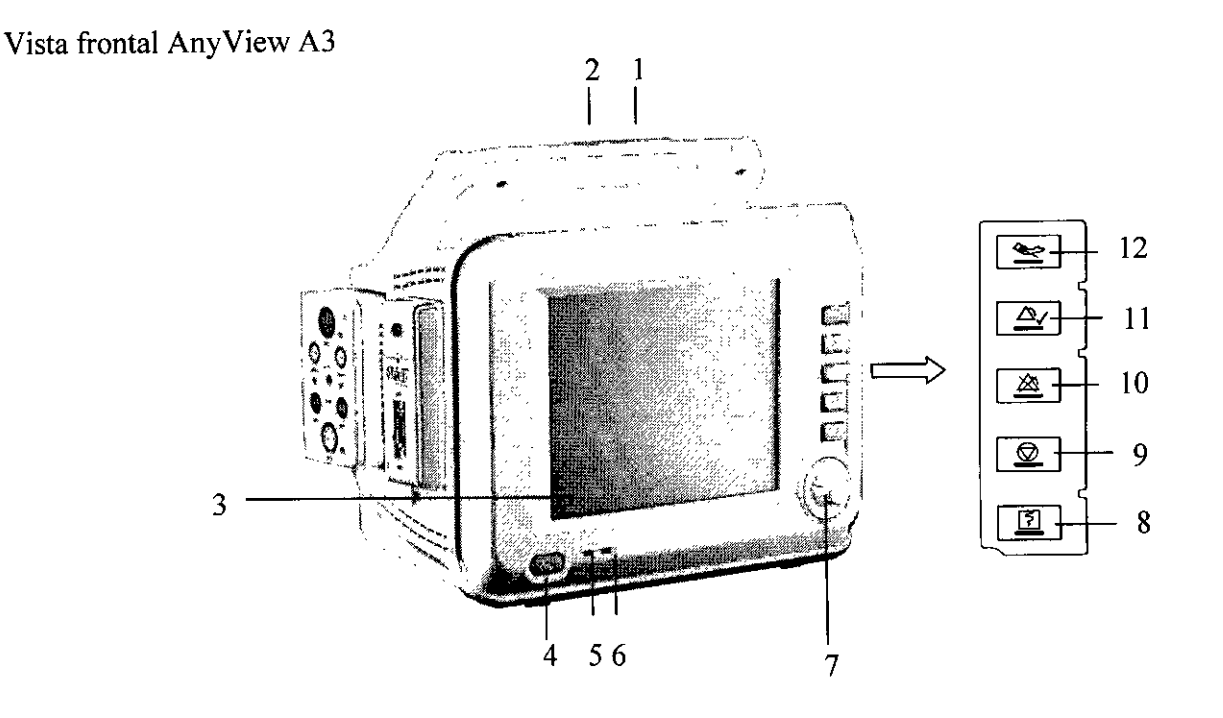

1. Lámpara indicadora de alarma fisiológica.

Cuando se produce una alarma fisiológica, está lámpara se enciende como se define a continuación:

• Alarma de alto nivel: la lámpara parpadea rápidamente color rojo.

• Alarma de nivel medio: la lámpara parpadea lentamente color amarillo.

• Alarma de nivel bajo: la lámpara enciende color amarillo sin parpadear.

2. Lámpara indicadora de alarma técnica

Cuando se produce una alarma tecnica, la lámpara encendera como se indica acontinuación:

• Alarma, de\_nivel medio: la lámpara color azul parpadea lentameute.

 $\acute{\text{A}}$ larma de nivèl bajo: Se enciende la luz azul sin parpadear.

 $\mathbf{I}$ CENTRO DE SERVICIOS HCSPITALARIOS S.A. H. PABLO P OJERAS **PRESIDENTE**

,,-  $/2^{2^{n^{\prime}}}$ 

**CE..•TRO DE Sl:RVICIOS ilOSPlriílAFiIUS ".;.. YAME ADUR** 

 $5494$ Anexo III.B Instrucciones de uso

3. Pantalla

- 4. Ô/⊙ Botón de encendido
- 5, Lámpara indicadora de poder

Esta es un LED que enciende verde o naranja, el estado del LED se especifica a continuación:

• Verde: Cuando esta conectada a la red eléctrica de Ac'

• Naranj a: Cuando la unidad no esta conectada a la red eléctrica y el monitor esta encendido utilizando la bateria.

• Apagado: Cuando 110 esta conectado a la red eléctrica.

6, Lámpara indicadora de la carga de la bateria

 $\blacklozenge$  Luz encendida: Indica que se esta cargando la batería.

• Apagado:Cuando la batería esta completamente cargada o no esta la bateria en el monitor.

# 7. Perilla de ajuste

La perilla de ajuste es usada para:

• Girar a la derecha o izquierda para mover el cursor.

 $\blacklozenge$  Presionar para seleccionar una operación, como abrir el dialogo de menu o seleccionar una opción.

8.  $\boxed{5}$  Presionar este botón para iniciar o detener una gravación.

9, @ Presiona este botón para congelar <sup>o</sup> descongelar la forma de onda.

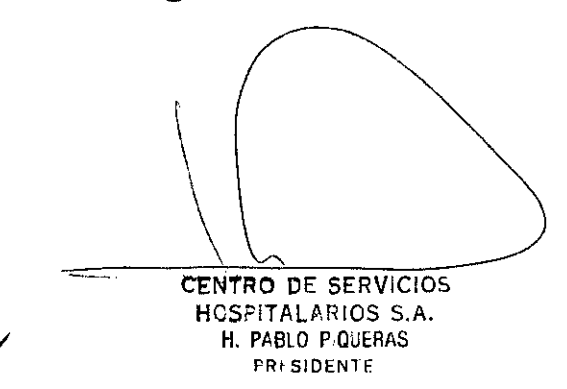

*I*  $/$ 

**CE."4TRO DE SERVICIOS IlOSPf(,\lARIUS .' . ., ".'. .....,.. <sup>r</sup> f'''lh.. ;***~!)!J.'~*

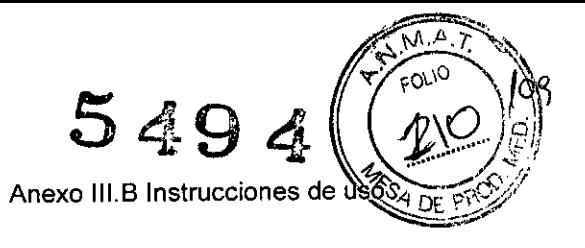

5

- Presionar este botón para pausar o reactivar las alarmas. 10.  $\hat{X}$
- 11.  $\Delta$  Presione este botón para ver todas las alrmas activadas. Esto apaga la alarma audible y las alarmas visibles. (Para detalles consultar el capítulo Alarmas)
- 12. Separa presione este botón para iniciar o detener la medición de NIBP.

Vista Lateral AnyView A8

 $\sim$  ,

 $\alpha = \alpha$ 

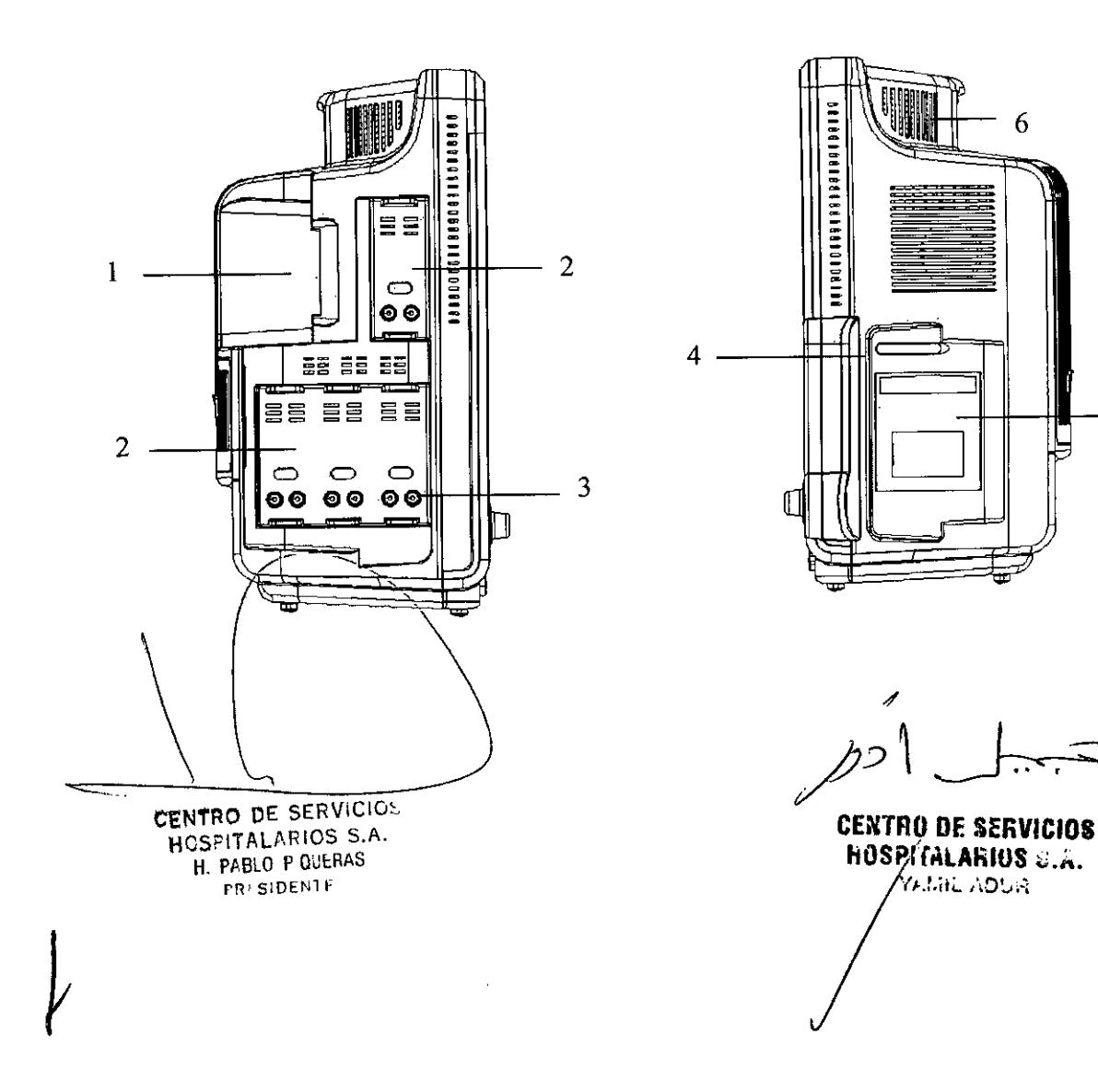

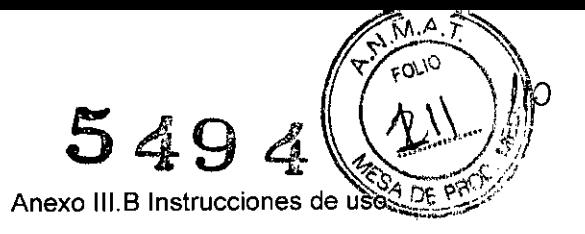

Vista lateral AnyView A6

 $\mathcal{L}(\mathcal{L})$  , and  $\mathcal{L}(\mathcal{L})$ 

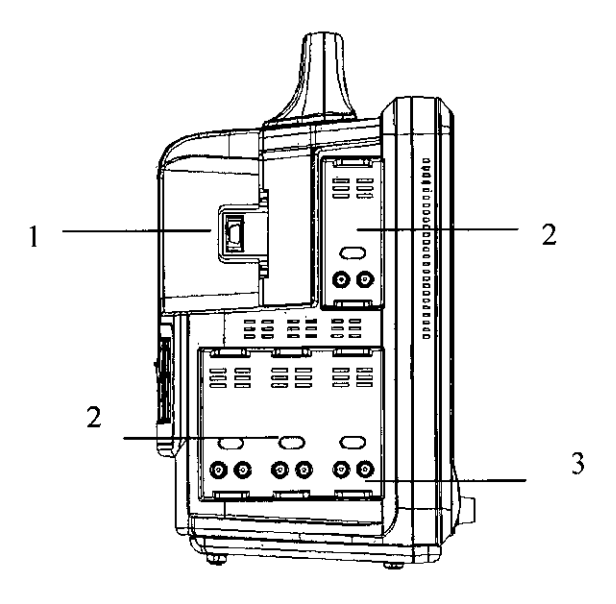

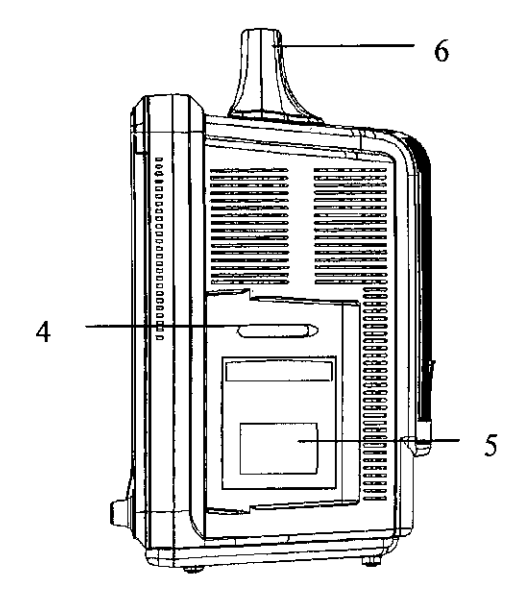

Vista lateral AnyView A5

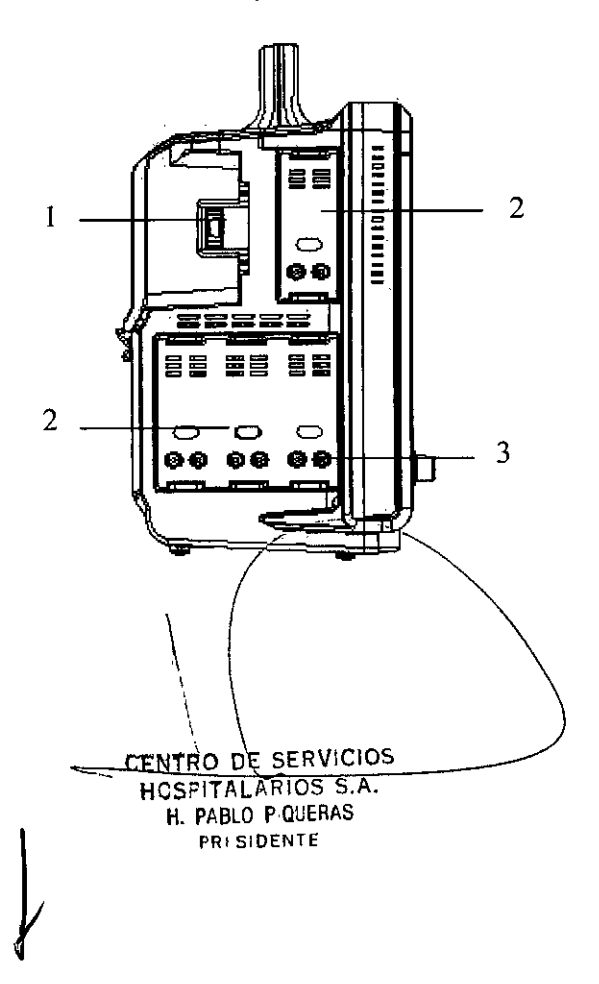

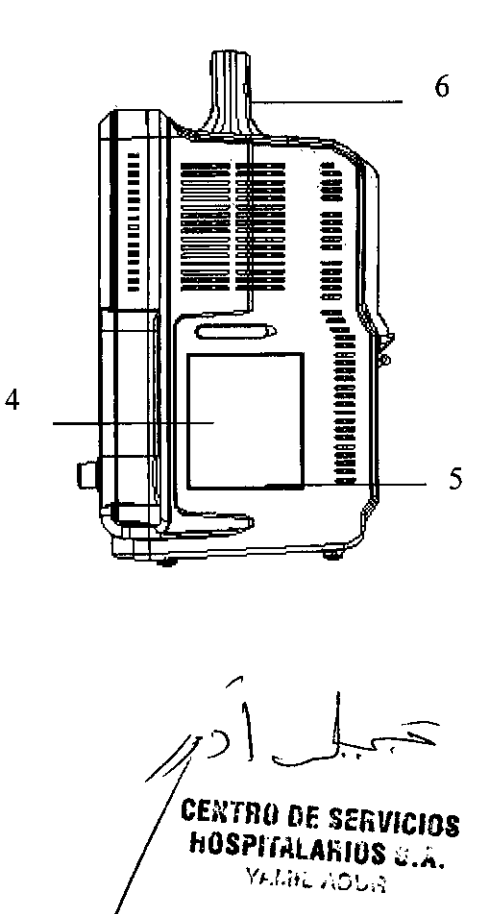

Δ ු ට Anexo III.B Instrucciones de uso

# Vista lateral AnyView A3

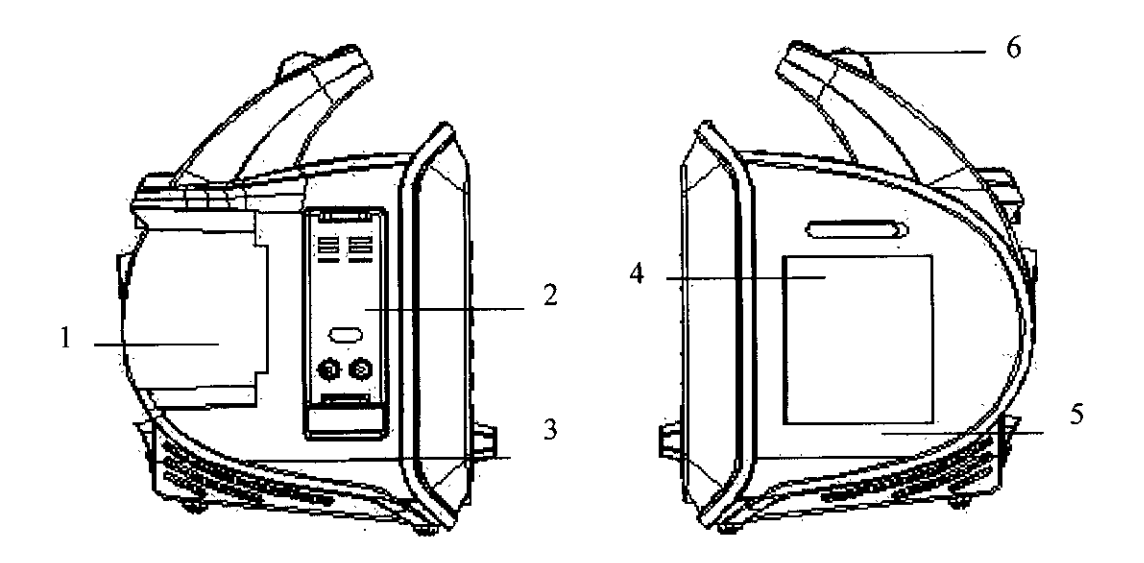

2. Módulo de ranuras para otras entradas plug-in. 1. Ranura EMS

3. Punto de contacto

4. Ranura para tarjeta de memoria SD 5. Grabadora 6. Manija para cargar

Vista inferior AnyView A8

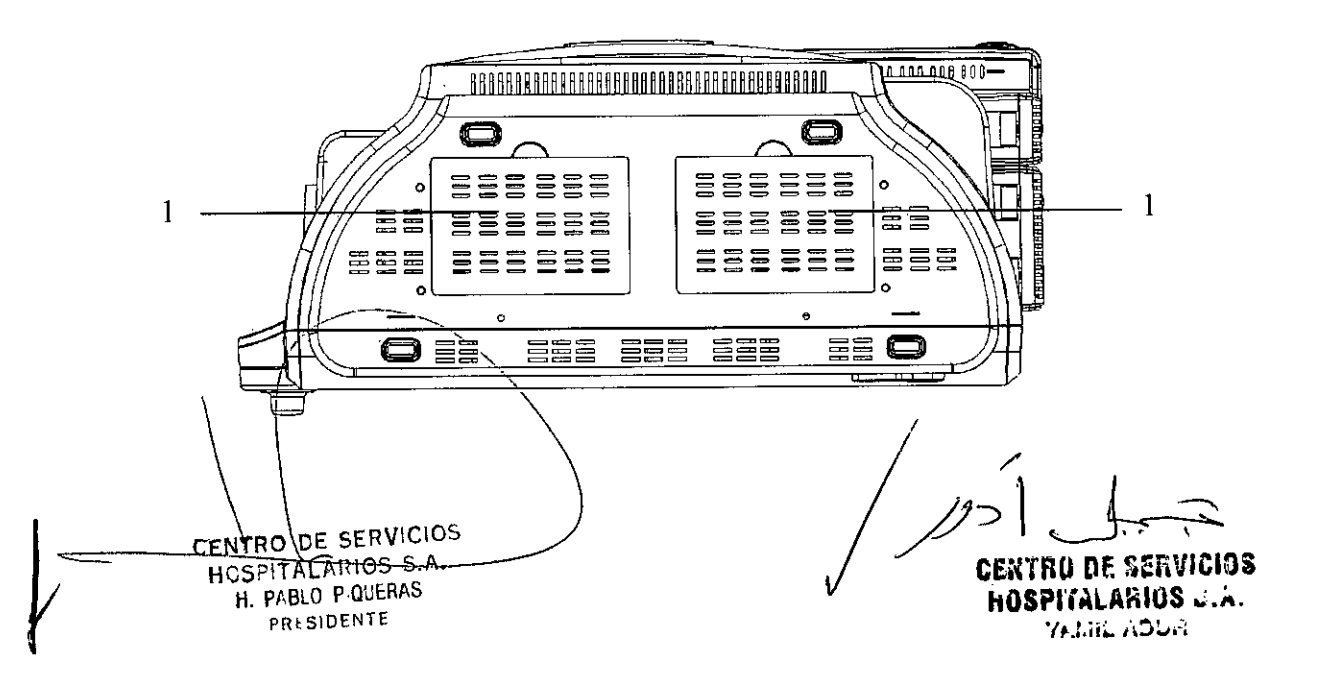

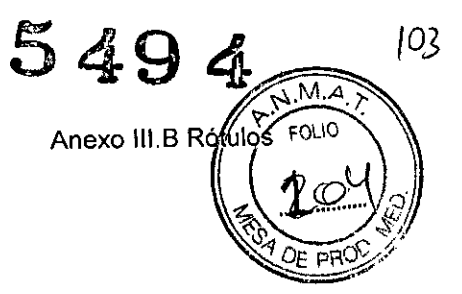

# **ANEXO 111.8RÓTULOS**

#### Rótulo Importador

Fabricante: Guangdong Biolight Meditech Co., Ltd No. 2 Innovation First Road, Technical Innovation Coast, Hi-tech Zone, Zhuhai, 519085 Zhuhai, Guangdong, P.R. China

Importador: Centro de Servicios Hospitalarios S.A. Av. Córdoba 2300, Capital Federal, 1120, Tel. (011) 4951-1815

Marca: Biolight Producto: Monitor Paciente Modelo: AnyView AX

Nro. de Serie: XXXXXXX

Fecha de Fabricación: *XX/XXXX*

Tensión de entrada: 100V - 240V AC, *50/60* HZ Temperatura: Operación: O a 40°C - Almacenamienlo:-20 a 50°C Humedad: Operación: 15% a 85% - Almacenamiento: 10% a 93%

Venta exclusiva a profesionales e instituciones sanitarias

Director Técnico: Yamil Adur

AUTORIZADO POR ANMAT PM-1198-35

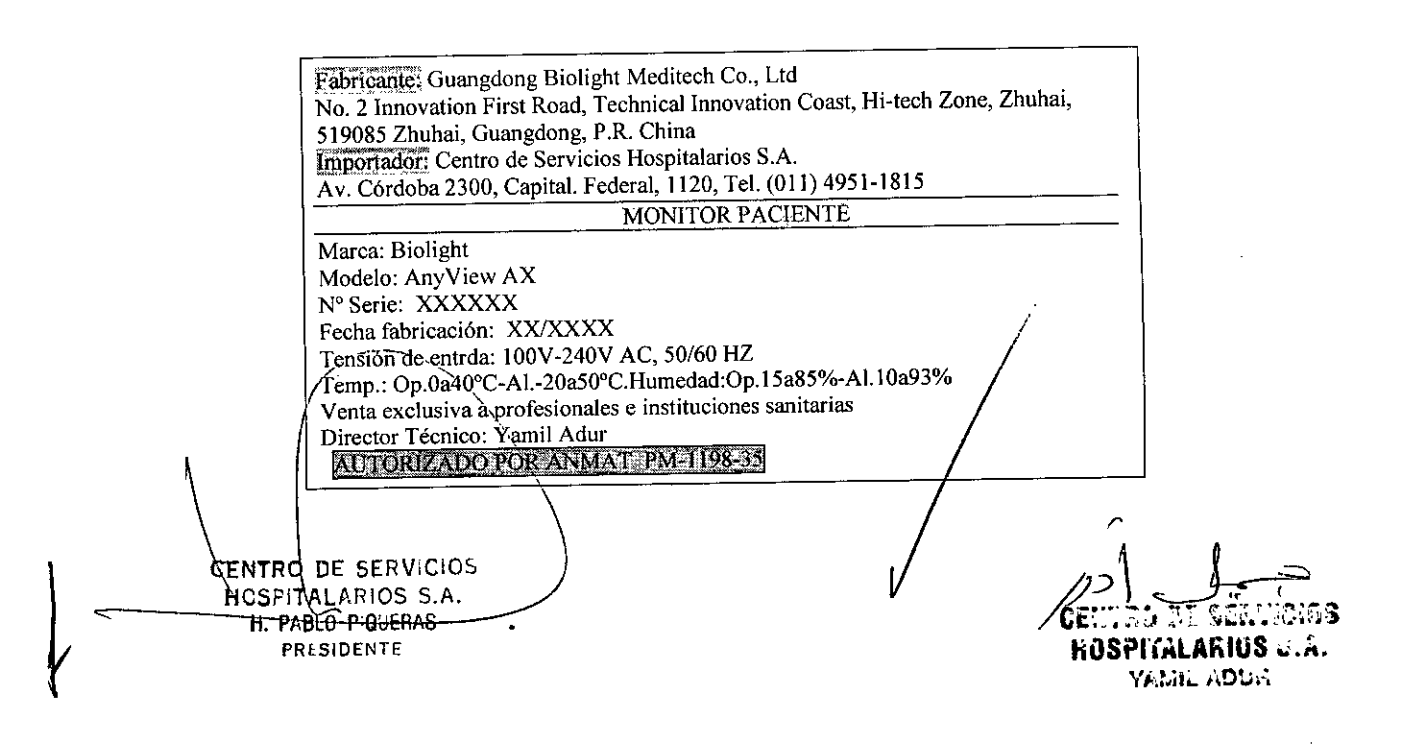

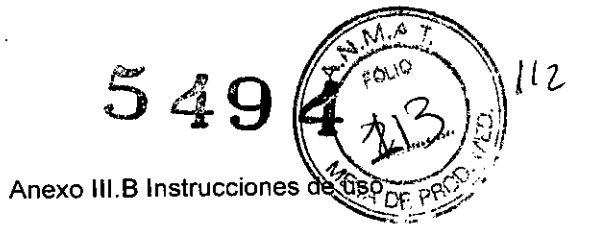

Vista inferior AnyView A6

 $\mathbf{r}$  .

 $\ddot{\phantom{a}}$  .

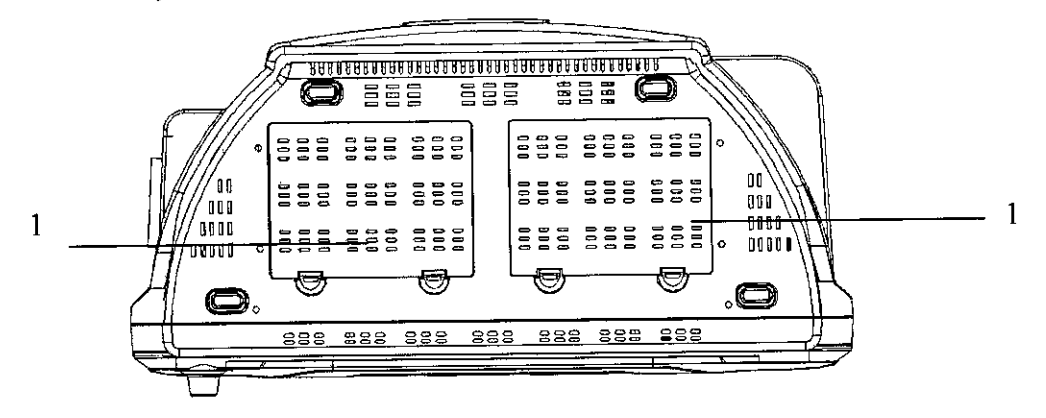

Vista inferior AnyView A5

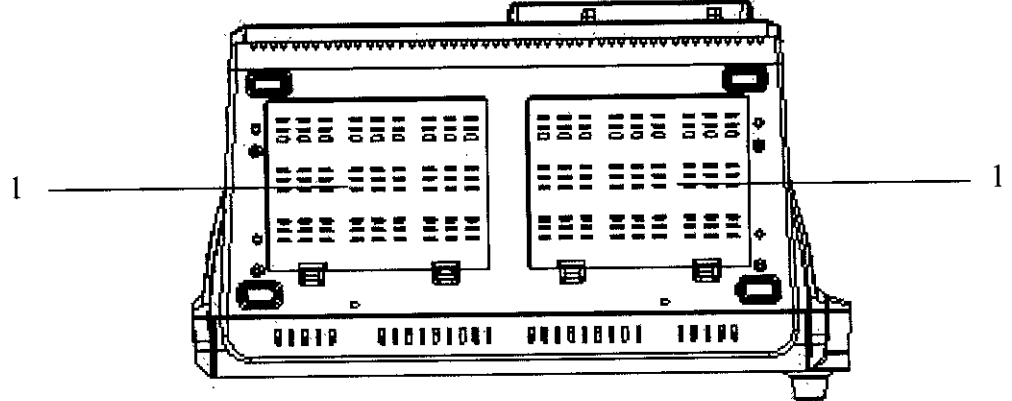

Vista inferior AnyView A3

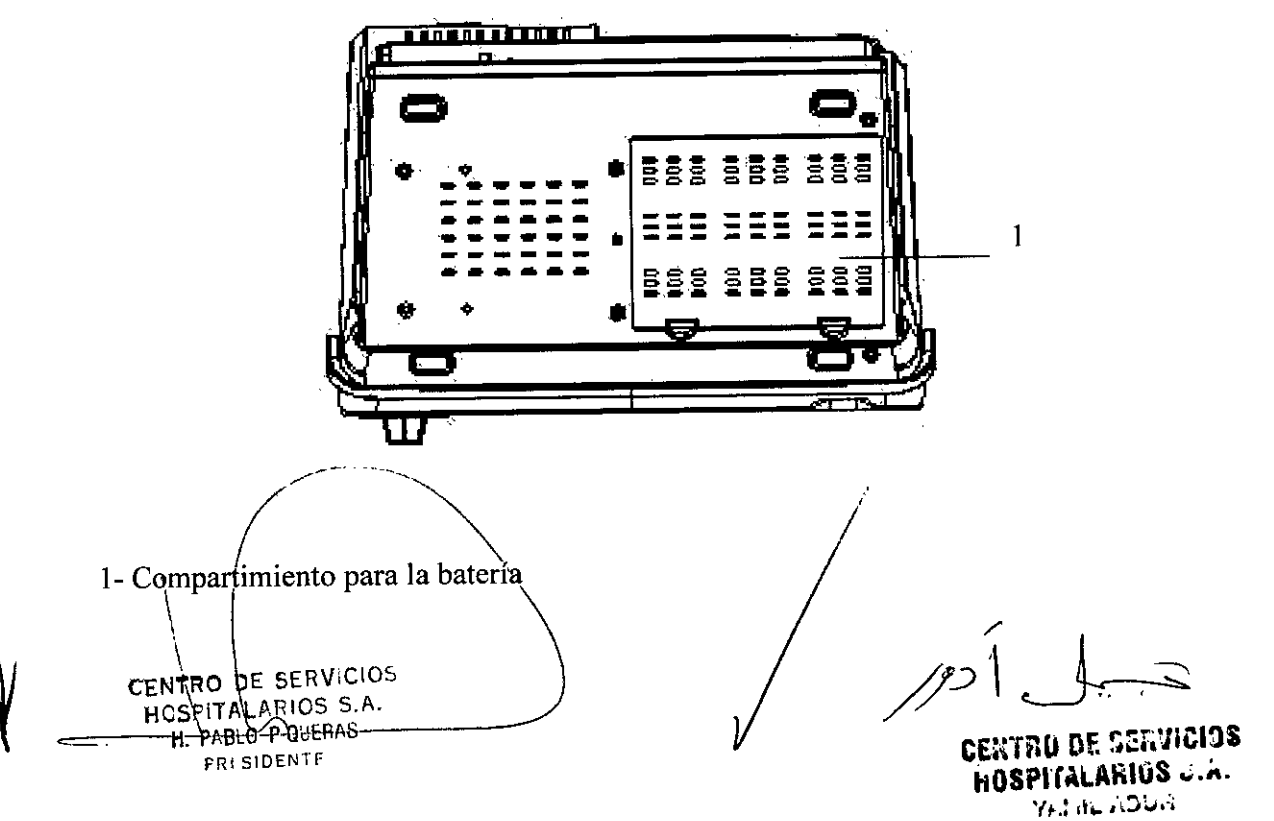

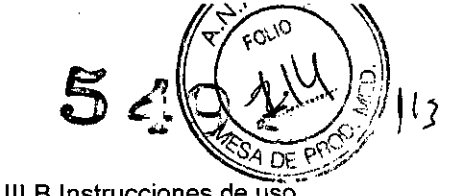

 $\bar{a}$ 

Anexo III.B Instrucciones de uso

# Vista Posterior

 $\sim$   $\sim$ 

 $\ddot{\phantom{0}}$ 

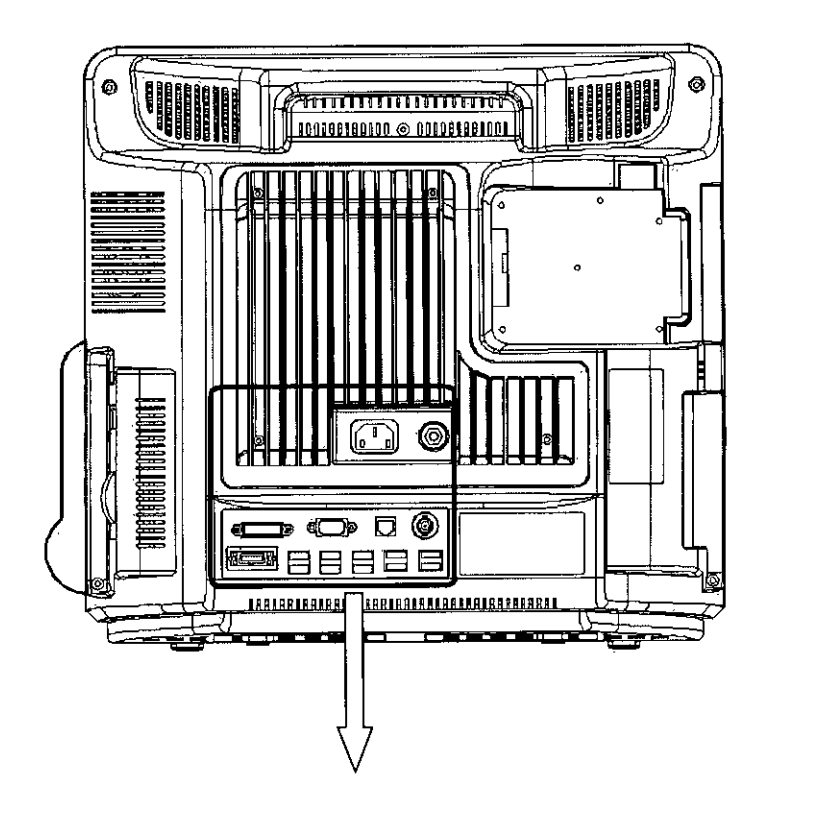

AnyView A8

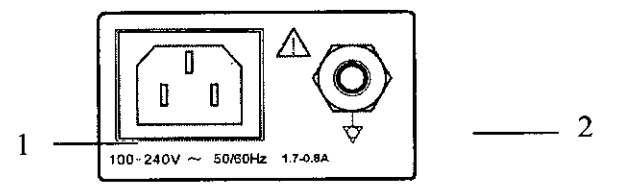

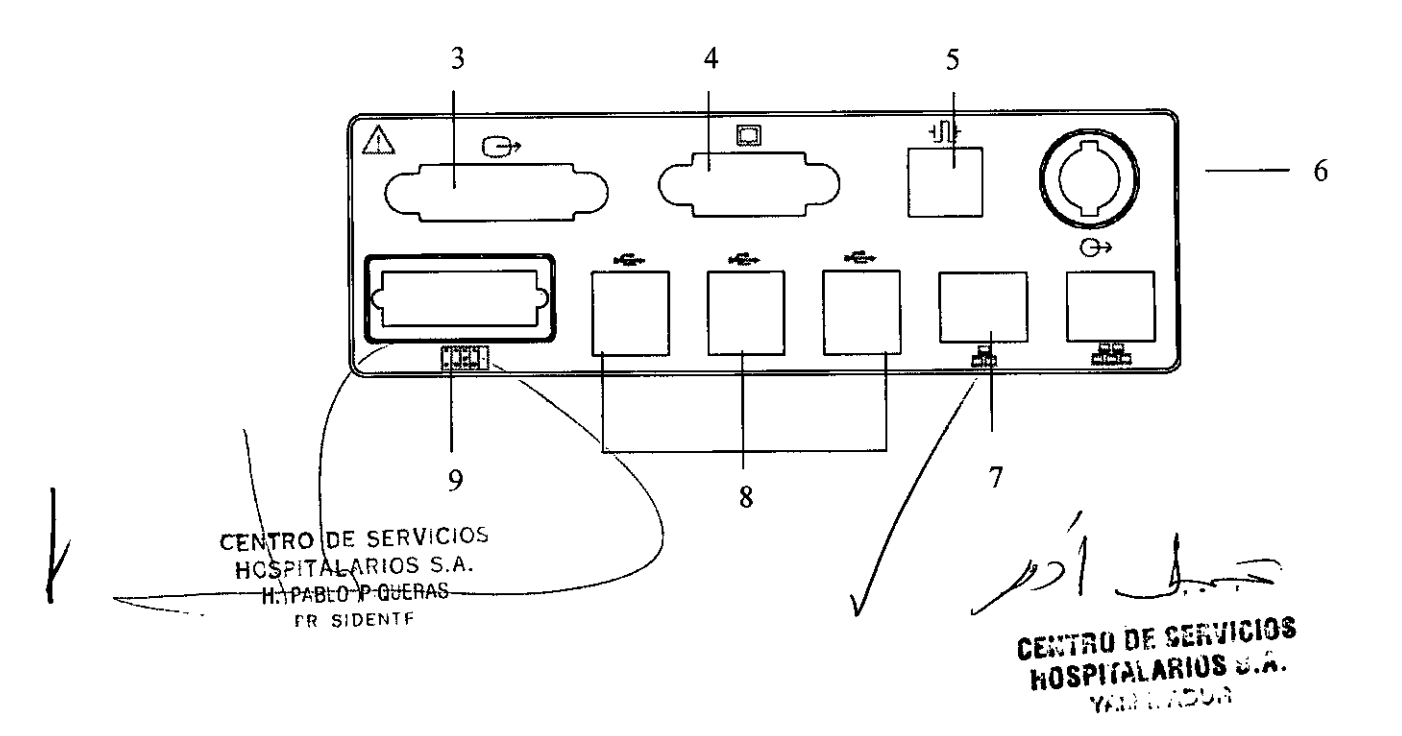

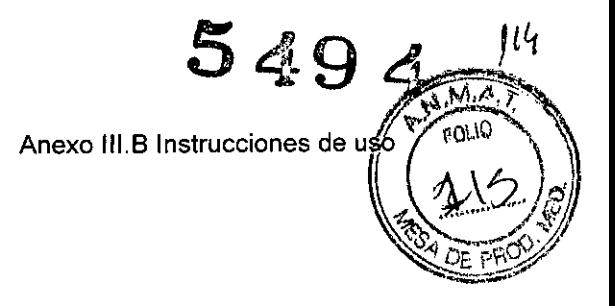

# AnyView A6

 $\ddot{\phantom{1}}$ 

 $\mathbf{v}$  .

ï

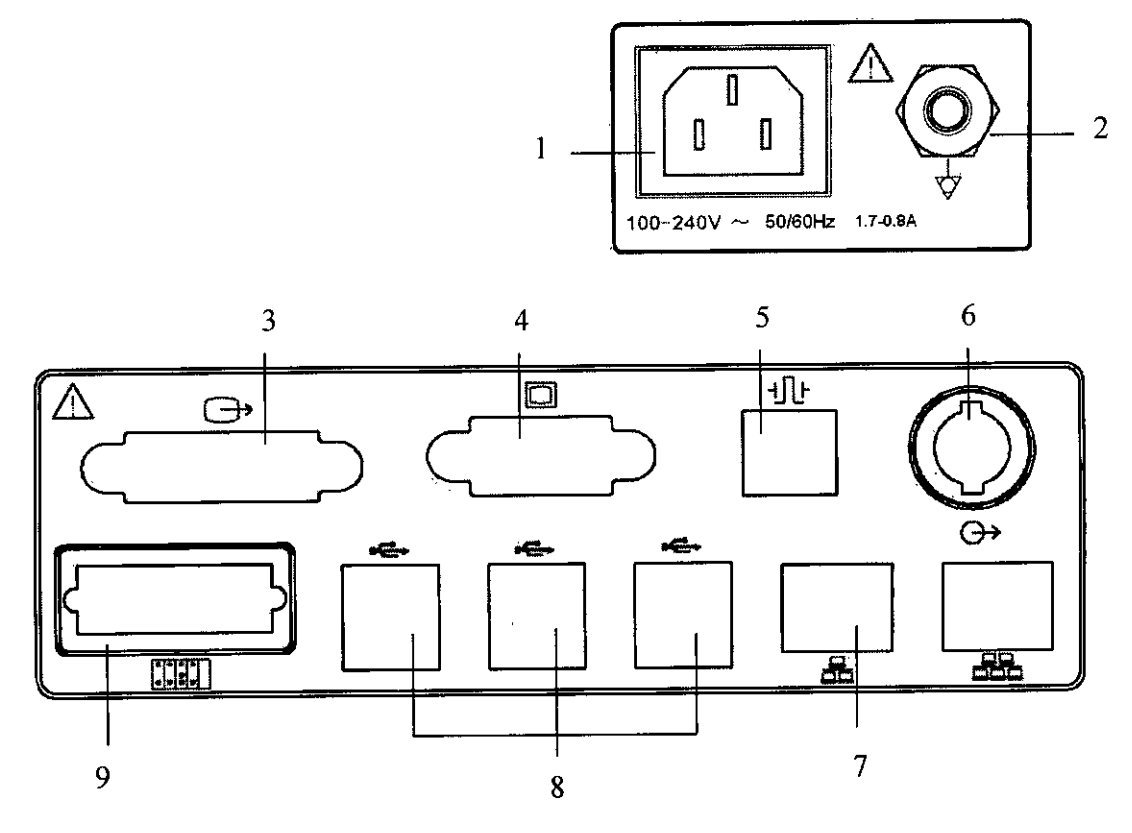

AnyView A5

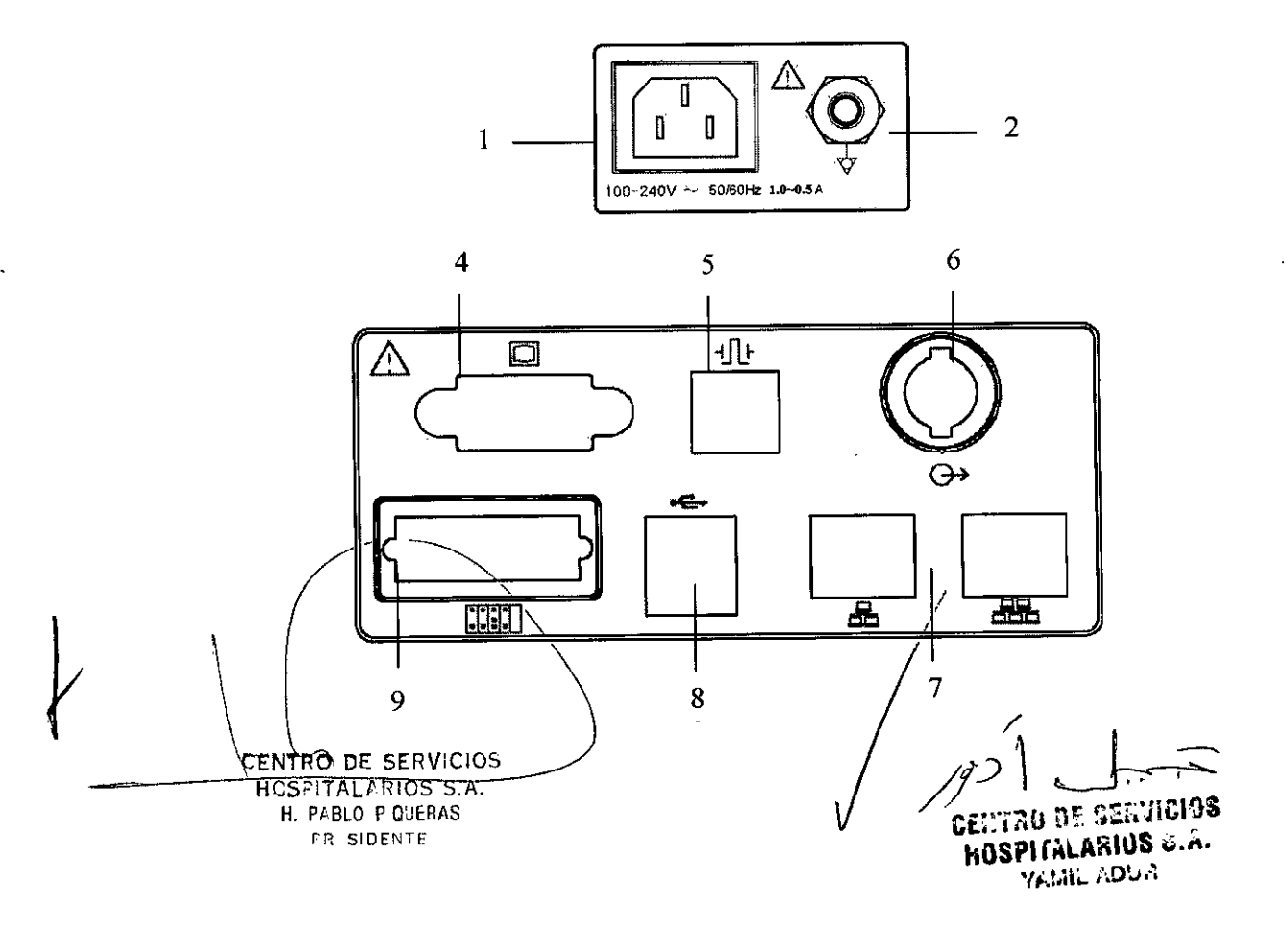

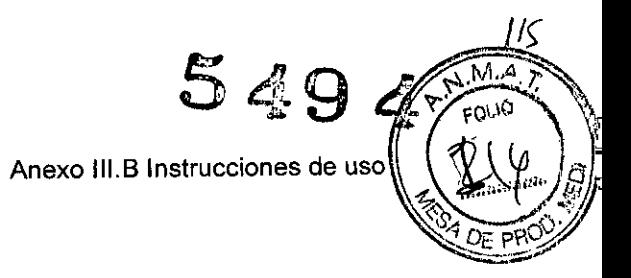

# AnyView A3

 $\sim$  .

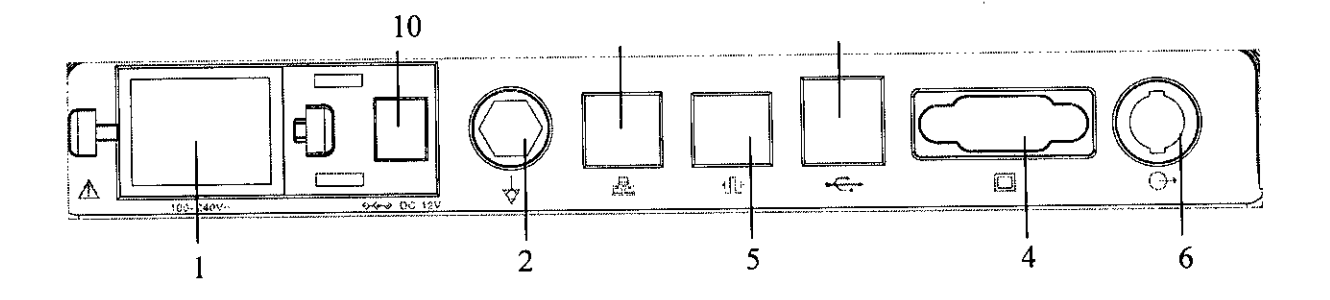

- 1. Entrada para el conector AC.
- 2. Terminal a tierra
- 3. Conector de pantalla DVI
- 4. Conector de pantalla VGA
- 5. Conector de sincronización de desfibrilador
- 6. Conector de salida auxiliar
- 7. Conector RJ45 a la red cableada
- 8. Entrada USB (mouse y teclado)
- 9. Caja de conectores auxiliares Plug-in

10. Conector DC 12V CENTRO DE SERVICIOS **HOSPITAL ADIOS S.A.** H. PABLO P QUERAS PRISIDENTE

CENTRO DE SERVICIOS **HOSPITALARIUS &.A. RUGA JIMAY** 

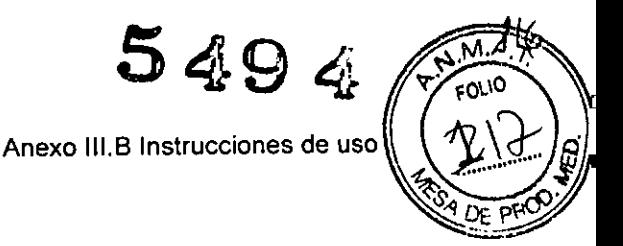

Módulos de medición

El monitor cuenta con los siguientes módulos:

- EMS: Servidor móvil de emergencia, este es un módulo de medición multifunción con display LCD, puede monitorear simultáneamente ECG, Resp, Sp02, PR, Temp, NIBP, IBP.

- MPS: Servidor multiparámetros, este es un módulo de medición multi-función sin display LCD, puede monitorear simultáneamente ECG, Resp, Sp02, PR, Temp, NIBP, IBP.

EMS: NPS:

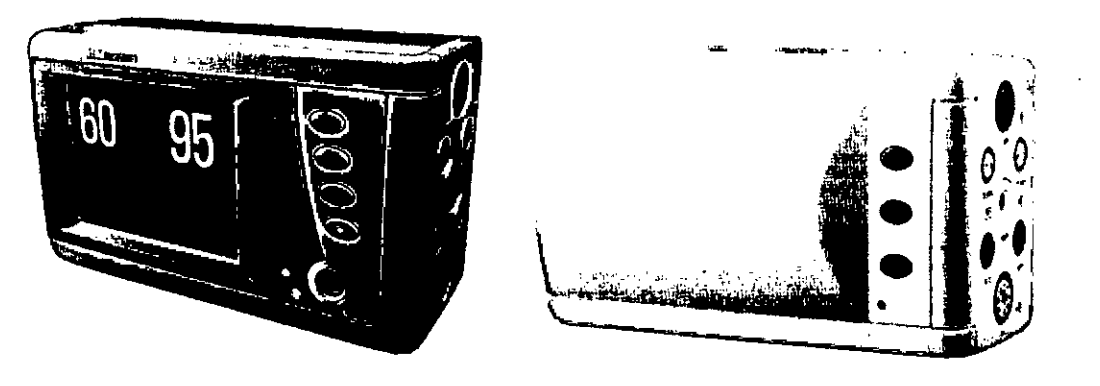

- Módulo IBP: El monitor puede soportar ocho canales de medición IBP, incluyendo 2 IBP en EMS y 6 IBP en 3 módulos individuales IBP.

- Módulo Temp: El monitor puede soportar ocho canales de medición Temp, incluyendo 2 temp en EMS y 6 temp en 3 módulos individuales temp.

- Módulo SpO2: Módulo Nellcor SpO2, Módulo Masimo SpO2.

- Módulo CO2: Módulo Mainstream CO2 y módulo microstream CO2.

- Módulo AG: Módulo de medición de gas anéstesico.

- Módulo ICG: Módulo de medición de impedancia cardiográfica.

Modo de operación

\

Presione el interruptor de encendido después de conectar el monitor a la fuente de poder.

Si quiere cambiar el modo de operación, puede seleccionar\_Main Menu tecla inteligente  $\rightarrow \ \_$ Operation Mode  $\quad$  .Después seleccione el modo de operación que Si quiere cambiar el modification<br>inteligente  $\rightarrow$  **Operation**<br>necesite. **I**<br>**I**<br>*I*<br>*I* 

Hay cuatro tipos de modos de operación para este monifo

NTRO DE SERVICIOS SfITAlARIOS S.A.

PRI.SIDENTE

**c.&::-.a:;:,¡** a 7. ~~~:~ •••¡t;:*j3*  $H$ 0SPI (ALARIUS •.*n.* **Yi.r.ill.. J\OUi:**

Anexo III.B Instrucciones de uso

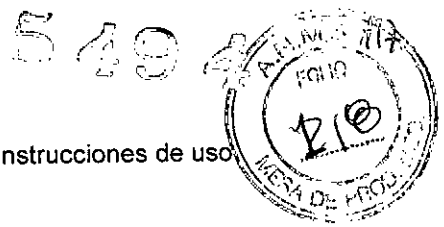

- Modo monitor (MON): Modo de operación normal para monitorear al paciente.

- Modo Demo (DEMO): Para dar algunas pantallas demo. Debe ingresar la contraseña para acceder a este modo.

- Modo configuración(Config): Necesita ingresar la clave para entrar a este modo. Este modo es para configuración especial por el personal en el hospital o de los usuarios para configurar el monitor.

- Modo servicio (Service): necesita ingresar una clave para entrar a este modo. Este modo es solamente para el personal de servicio.

#### Pantalla

El monitor cuanta con una pantalla de alta resolución TFT LCD. Mediciones numéricas, formas de onda, información del paciente, area de alarma y menú pueden ser desplegadas en la pantalla. La pantalla estandar es mostrada a continuación:

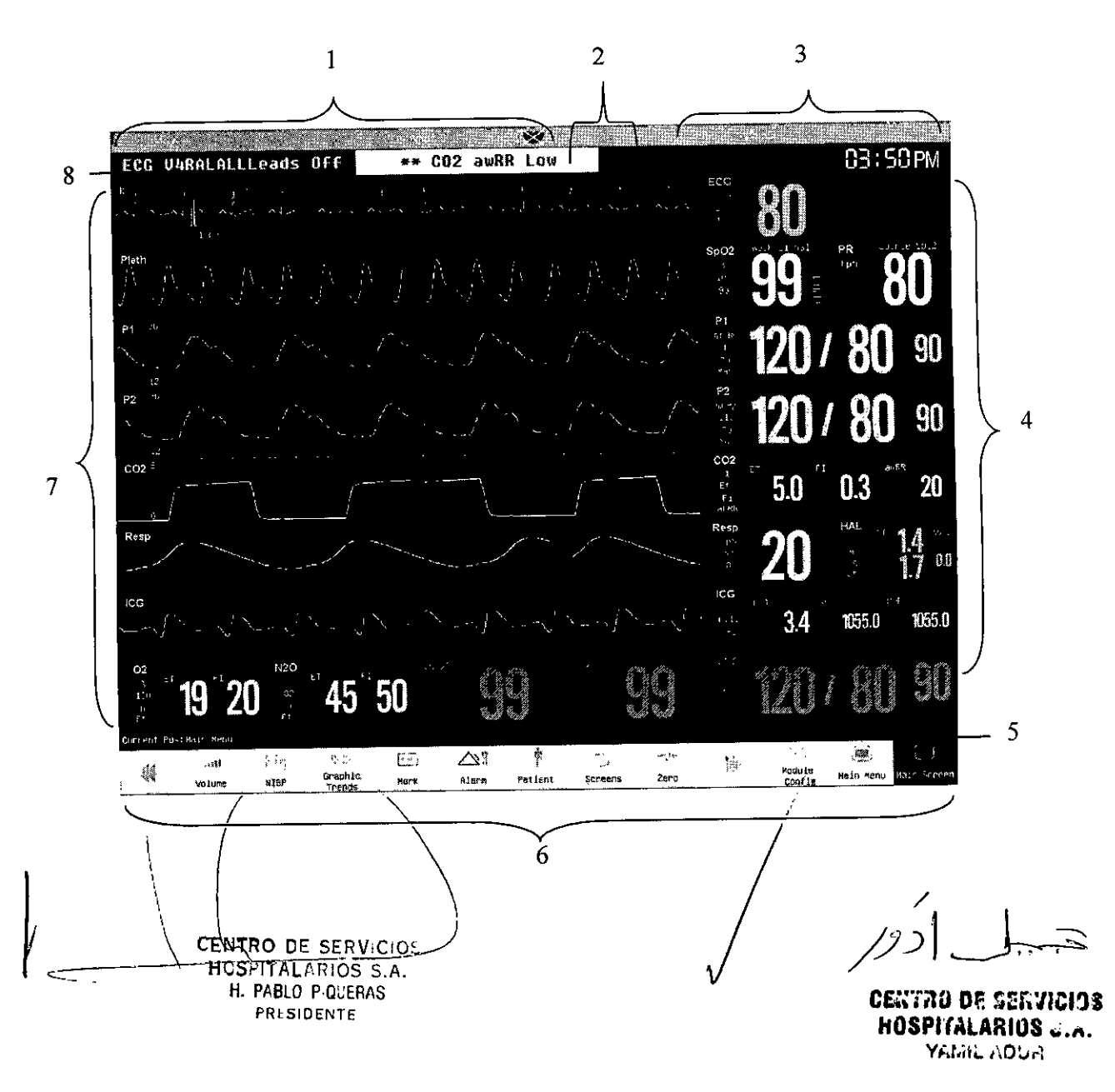

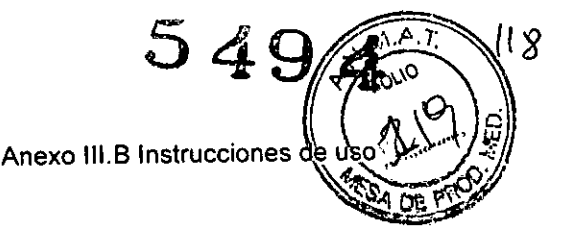

- 1. Área de información del paciente
- 2. Área de alarma fisiológica
- 3. Área de estados de alarma
- 4. Área de parámetros

..

- 5. Área del estado del sistema
- 6. Área de teclas inteligentes
- 7. Área de formas de onda
- 8. Área de alarma técnica

# Configuración del manejo

Durante el monitoreo, puede modificar algunos ajustes bajo ciertas condiciones, pero estas modificaciones no son necesariamente adecuadas o propias, especialmente a la hora de cambio del paciente. Por lo tanto, asegurese que los ajustes del monitor sean los adecuados para el paciente monitoreado.

Para reestablecer la configuración de fabrica:

1) Seleccione Main Menu tecla  $\rightarrow$  Config Manage, seleccione Select Config en el menu que aparece. Dependiendo de la categoría del paciente y los requisitos, puede ser ajustada la Conf. De fabrica o la conf. de usuario.

2) Seleccione OK para confirmar.

Ajustes módulos de medición

Seleccione la tecla inteligente Module eonfig para entrar a la ventana de módulo de configuración, mostrado a continuación. Dependiendo de la diferente configuración, su monitor desplegará contenidos diferentes.

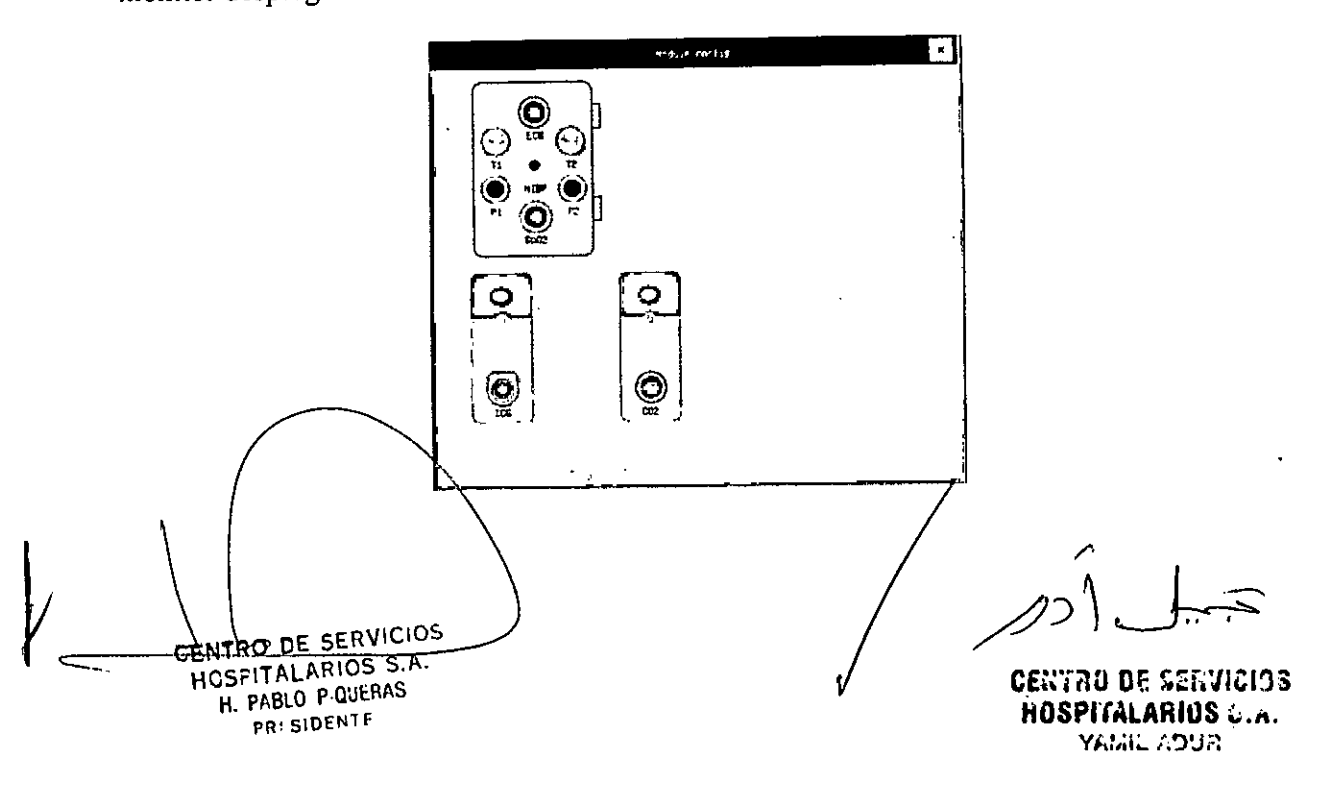

 $5494^{\frac{2000}{7000}}$ Anexo III.B Instrucciones de us  $\sqrt{2\pi}$ 

EMS y otros módulos de parámetros de medición que son configurados por el usuario se muestran en la ventana anterior, y las etiquetas se muestran cerca de cada conector correspondiente al módulo.

# • Abrir y cerrar algunos parámetros

Para abrir algunos parámetros, como TI por ejemplo:

Para abrir la medición T1: seleccione el modulo T1 en el menú Module Config, del menú que aparece, seleccione Activate module, y seleccione OK.

Para cerrar la medición TI: seleccione el modulo TI en el menú Module Config, del menú que aparece, seleccione Close module, y seleccione OK.

También puede seleccionar Module config  $\rightarrow$  Shortcut Setup para seleccionar los módulos de medición que se requieren de las opciones, después seleccione OK.

Ajuste general

Brillo

1. Seleccione Brightness o seleccione Main menú  $\rightarrow$  Brightness.

2. Puede ajustar el brillo de la pantalla con valores entre  $1 \times 10$ . I es el brillo mínimo y 10 el brillo máximo. Si el monitor esta trabajando con baterías, elija el nivel más bajo de brillo para ahorrar energía. Cunado el monitor entre en modo de espera, el brillo de la pantalla se ajusta automáticamente en el nivel más bajo.

Volumen

QRS: Seleccione Volume tecla  $\rightarrow$  QRS Volume, o seleccione QRS Volume En el area de parámetros ECG o Sp02. El volumen QRS puede ser ajustado en silencio o en valores entre I y 10. Silencio significa que el volumen QRS esta apagado y lOes el volumen máximo. Alarma: Seleccione Volume tecla $\rightarrow$  Alarm Volume<sub>\_,</sub> o seleccione\_Main Menu  $\rightarrow$  ALM Setup  $\rightarrow$  Alarm Volume\_. El voluemn puede ser ajustado con valores entre  $\overline{X}$  y 10. X es el volumen de alarma mínimo y 10 el máximo. Silencio significa que el volumen de alarma esta apagado.

Ajuste de fecha y hora

El usuario puede configurar la fecha y hora del sistema. Se aconseja al usuario ajustar la hora del sistema antes de implementar el monitoreo. Si la configuración se realiza durante el proceso de monitoreo, se aconseja al usuario apagar el monitor después de salir de la ventana actual y reiniciarlo. El tiempo de revisión entra en vigor después de cerrar la ventana actual.

Para ajustar la fecha y hora:

1. Seleccionar **Main Menu** tecla $\rightarrow$  **System Time Setup**.<br>2. Seleccionar **Date Format**, ahí puede

ajustar Year/Month/Day \_ 2. Seleccionar Date Format<sub>,</sub> ahí Month/Day/Year 0\_Day/Month/Year\_. 3. Seleccionar\_Time Format\_, puede seleccionar\_24h\_o\_12h

4. Ajuste a la fecha y hora actual.

**EXAMPLE SERVICIOS**<br>"HOSPITALARIOS-S.A." H. PABLO PIQUERAS

PRESIDENTE

CENTAO DE SERVICIOS HOSPITALARIOS J.A. ya mu nobin

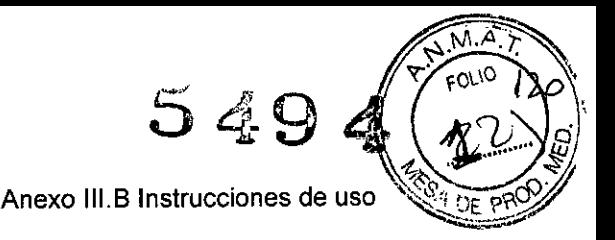

3.3

..

Los accesorios que se conecten al monitor de pacientes deben cumplir la normativa lEC correspondiente (por ejemplo, lEC 60950 para equipos de tecnología de la información y lEC 60601-1 para equipos electromédicos). Asimismo, todas las configuraciones deben realizarse de acuerdo con la versión válida de la norma lEC 60601-1-1 estándar del sistema. Toda persona que conecte accesorios a la entrada o a la salida de señales debe garantizar que el sistema cumple con los requisitos de la versión válida de la norma lEC 60601-1-1 estándar del sistema. Si surgen dudas, ponerse en contacto con el servicio de atención al cliente.

En caso de que el monitor esté conectado a otro equipo eléctrico y las especificaciones del equipo no indiquen si la combinación de equipos es peligrosa (por ejemplo, debido a una acumulación de fugas de corriente), consulte al distribuidor local para garantizar la seguridad necesaria para todos los equipos utilizados.

#### 3.4

#### INSTALACION:

Desembalar el equipo y accesorios, y verificar que el material coincide con la lista de embalaje y asegurarse que los elementos suministrados no presentan ningún daño.

El entorno operativo del monitor debe cumplir con los requisitos especificados en la sección Especificaciones ambientales.

La alimentación eléctrica suministrada al monitor debe cumplir con los requisitos especificados en la sección Especificaciones de la fuente de alimentación.

Conectar los accesorios y verificar el funcionamiento

#### MANTENIMIENTO

Revisión Periódica de Seguridad: Favor de limpiar el conector y el cable de energía al menos una vez al año. Mucho polvo en el conector puede causar fuego.

Las siguientes revisiones de seguridad deban realizarse cada 12 meses por personal calificado con el adecuado entrenamiento, conocimiento y experiencia practica en estas pruebas. Si el dispositivo no funciona apropiadamente o falla en cualquiera de las siguientes pruebas debe ser reparado.

\_ Inspeccione el equipo y accesorios para funcionamiento mecánico o daño

\_ Revise la legibilidad de las etiquetas de seguridad.

\_ Inspeccione que el fusible cumpla con su rango de corriente y características.

\_ Verifique que el equipo funcione apropiadamente según las instrucciones de uso.

\_ Pruebe de protección de resistencia lEC 60601-1:1988 + AI:1991 + A2:1995: Limite:  $0.1\Omega$ .

Prueba de corriente de fuga a tierra de acuerdo a lEC 60601-1:1988 + AI:1991 +  $\overline{A}$ 2:1995: Limite: NC 500 $\mu$ A, SFC: 1000 $\mu$ A.

Prueba de aislamiento de corriente de fuga de a cuerdo a IEC 60601-1:1988 + A1:1991 + A2:1995/Limite: NC 100μA<sub>λ</sub>SFC: 500μA.

 $\mathcal{L}$  $\setminus$ GENTRO DE SERVICIOS HOSPITALARIOS S.A. H. PABLO p'QUERAS PRI,SIDENTE

centao de servicios **hOSPlrAlARltlS ••.••,** *Y¡'\_!.¡¡~:~O'J•.1*

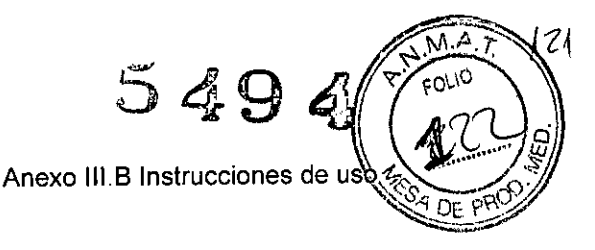

Prueba de corriente de fuga a paciente (operacion normal) de acuerdo a IEC 60601- $1:1988 + A1:1991 + A2:1995$ : Limite: tipo BF: para a.c.: 100µA, para d.c.: 10µA. tipo CF: paraa.c.: 10µA, para d.c.: 10µA.

\_ Prueba de corriente de fuga bajo condiciones una falla simple de acuerdo a lEC 60601- 1:1988 + A1:1991 + A2:1995: Limite: tipo BF: de a.c.: 500μA, para d.c.: 50μA. tipo CF: de a.c.:  $50\mu$ A, para d.c.:  $50\mu$ A.

#### 3.5 NO CORRESPONDE

#### 3.6

..

**CEM:** Este equipo está diseñado para utilizarse en el entorno electromagnético especificado en el Apéndice O Guía y declaración del fabricante de EMC del manual. El cliente o usuario del equipo debe garantizar que se utiliza en dicho entorno.

#### 3.7 **No** corresponde

#### 3.8

Limpieza y desinfección del equipo

Mantenga el equipo y accesorio libres de polvo y tierra. Para evitar daños en el equipo sigua las siguientes reglas.

1. Siempre diluya según las instrucciones del fabricante, o use la menor concentración posible

2. No sumerja partes del equipo en liquido

3. No derrame líquidos sobre el equipo y accesorios

4. No permita que entren líquidos en el equipo

5. Nunca use materiales abrasivos o limpiadores de erosión.

Puede aplicarse en la limpieza del monitor detergente común y desinfectante no corrosivo, sin embargo debe advertirse de que muchos detergentes deben diluirse antes de usarse, por favor siga las instrucciones de fabricante del detergente. Evite usar alcohol amino o detergentes acetonados.

Para la carcasa y pantalla del monitor deben estar libres de polvo, pueden ser limpiadas con un paño suave o una esponja con un poco de detergente. Mientras se limpia tenga cuidado de no salpicar en el instrumento y que ningún liquido entre. Cuando se limpia el lado de panel del monitor, se debe tener cuidado en que el agua no entre en los cables o en la salida del panel..

No use material abrasivo como cepillo de metal o abrillantador metalico, durante la limpieza puede dañar el panel y la pantalla del monitor.<br>No sumerja en líquidos el equipo

 $~^{\rm c}$   $\rm ENTRO$  DE SERVICIOS<br>|- HOSPITAL ARIOS - S.A. -H. PABLO PIQUERAS

**←** 

**PRlSIOENTE** ~"l.).:J ~.:l''t' ~t"- ".~"t~,.,~ **hOSPlfAl.AfiJó'S ~')""** YI,I.lIL ADUR ~ *.1<.*

Anexo III.B Instrucciones de u

Cuando el cable o el conector se mojan, enjuague con agua destilada o desionizada en un medio ambiente la temperatura de 40°C a 80°C.

Limpieza y esterilización de accesorios

1 Cable de ECG

El desinfectante recomendado es una solución de dialdehído glutárico y 10% de la solución decolorante.

Atención:

No esterilice el cable de derivación a alta presión, radioactividad o sistema de vapor.

No sumerja directamente en liquido

Evite calentar mucho tiempo el cable, se sugiere la esterilización solo cuando es necesario de acuerdo con las regulaciones del hospital.

No limpie o reuse electrodos desechables.

## 2 Sensor de Sp02

Desinfectante recomendado es alcohol isopropilico al 70%, 10% de solución decolorante puede ser usada como esterilización de bajo estandar. No lo use sin diluir (5%\_5.25% Hipoclorito de sodio) u otros desinfectantes no recomendados pueden dañar los sensores.

El método de limpieza y esterilización puede referir al correspondiente método del cable ECG.

#### 3 Sensor de Temperatura

El desinfectante recomendado a 70% de alcohol isopropílico, una solución de dialdehído glutárico y 10% de la solución decolorante. El método de limpieza y esterilización puede ser como el método de ECG.

Atención:

No repita la esterilización y use sensores de temperatura desechable.

Para evitar el calentamiento del sensor, solo esterilice según las politicas del hospital.

Sensor de temperatura solo puede estar a temperaturas de 80\_100°C por un periodo de tiempo y el calor no debe sobrepasar 100°C

# 4 Brazalete NIBP

a) Limpie regularmente el producto;

b) Remueva el brazalete del conector y jale la bolsa de aire de la funda;

c) Sumerja gasa medica u otras herramientas en agua limpia o agua jabonosa, y retire el exceso de agua y limpie la bolsa de aire y las tuberías

d) Limpie la funda del brazalete con agua jabonosa;

e) Después de que se secan la bolsa de aire y la funda vuelva a ponerlas juntas y

en operación<del>.</del><br>Atención: Atención:  $\searrow$  . The contract of the contract of the contract of the contract of the contract of the contract of the contract of the contract of the contract of the contract of the contract of the contract of the contrac

Excesiyas o frecuentès limpiezas del brazalete pueden dañarlo.

 $_{\rm Qn}$  bra $_{\rm Z}$ alete desechable solo se puede usar con un solo paciente.

CENTRO DE SERVICIOS HOSPITALARIOS S.A. H. PABLO p.QUERAS r'"' SIDENTF.

CRU DE SERVICIOS **hOSPITALARIOS** a.a. YAMIL ADUR

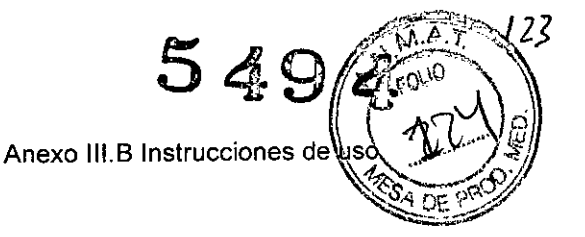

5 Sensor de C02 y adaptador reusable de vías aéreas.

La salida del modulo o el sensor debe ser limpiada y desinfectada por una solución de 70% de alcohol isopropílíco y 10% de solución de cloro o solución jabonosa. Después de limpiar enjuague con agua, seque antes de usar.

Adaptador de vias aéreas reusable, puede ser limpiado usando una solución tibia de agua jabonosa Solución de blanqueador al 10%, Cidex@ o System 1@(revise las instrucciones de uso del fabricante). Los adaptadores deben ser enjuagados con agua esteril y secados

Antes de reusar los adaptadodes, asegúrese que la ventana esta limpia y seca, libre de residuos, y el adaptador no se daño durante su manejo o proceso de limpieza.

# 3.9 **No** corresponde

# 3.10 **No** corresponde

## 3.11

..

Ante cambios en el funcionamiento del equipo debe detenerse el uso del mismo y contactarse con el servicio técnico oficial o representante local

## 3.12

No debe someterse el equipo a condiciones ambientales distintas de las indicadas por el fabricante.

Temperatura: Operación: O a 40°C - Almacenamiento:-20 a 50°C Humedad: Operación: 15% a 85% - Almacenamiento: 10% a 93%

#### 3.13 **No** corresponde

3.14 **No** corresponde

# 3.15 **No** corresponde

3.16

HR

Rango de mediciones: Adulto: 10 bpm a 300 bpm, Pediatrico y Neonatal: 10 bpm a 350 bpm

Resoluéión: 1 bpm. ~

Presición ±1% o ±1 bpm, el que sea mas grande

CENTRO DE SERVICIOS<br>HOSPITALARIOS S.A. H. PABLO p'aUERAS rR~SIDENTF

*J*

CENTRO BE SERVICIOS **hOSPITALARIUS** &.a. YAME, ACUP

Anexo III.B Instrucciones de uso

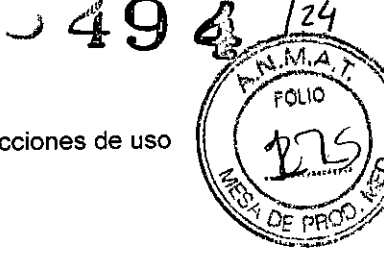

Segmento ST Rango de Mediciones: -2.0 mV a +2.0 mV Precisión: -0.8 mVa +0.8 mV: ±0.02 mV o ±10%, el que sea mayor; a mas de :t0.8mV: inespecífica

## RR

 $\sim$   $-$ 

Rango de Medición: Orpm a 150 rpm Resolución: 1 rpm Precisión: ±2 rpm o ±2%, el que sea mayor

#### NIBP

Rango de medición: mmHg Sys: 30 a 270, Dia: 20 a 235, Map: 10 a 220 Resolución: 1 mmHg Precisión de Presión: Estática: Clinica: ±3 mmHg. Error Promedio: ±5 mmHg, desviación estandar≤8 mmHg

#### Sp02

Rango de Medición: 0% a 100% Resolución: 1% Precisión: 70% a 100%: ±2%, 0% a 69%: inespecífica

#### Temp

Rango de Medición: 0.0\_ a 50.0'C\_32\_ a 122'F\_ Precisión: ±0.1°C o ±1\_ (exclusivo de la sonda) Resolución: 0.1°c 01

#### IBP

Presión estática rango de medición: -50 mmHg a +350 mmHg Precisión de medición de presión estática: ±1 mmHg o ±2% de la lectura, el que sea mas grande (exclusivo del transductor) ±4 mmHg o ±4% de la lectura, el que sea mas grande (inclusión del transductor)

Rango de medición de la presión dinámica: -50 mmHg a +350mmHg Precisión de la medición de la presión dinámica:  $\pm 4$ mmHg or  $\pm 4\%$  of the reading, whichever is the greater Resolución: 1 mmHg

## C02

Rango de medición: 0.0 % to 13.1 % (OmmHg to 99.6 mmHg) Resolución: 1mmHg Precisión: 0% a 4.9%\_±0.3 % (±2.0 mmHg) 5.0% a 13.1%\_\_±10 % de la lectura

HCSPITALARIOS S.A. H. PABLO P.QUEAAS PR' **SIDENTF** CENTRO DE SERVICIOS

OEN. AN DE SENCIOS

**HOSPITALARIUS & A.** YAMIL ADUR

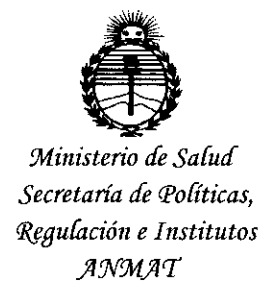

# **ANEXO** CERTIFICADO DE AUTORIZACIÓN E INSCRIPCIÓN

# Expediente Nº: 1-47-16568-11-8

El Administrador Nacional de la Administración Nacional de Medicamentos, Alimentos y Tecnología Médica (ANMAT) certifica que, mediante la Disposición Nº K.A.O.A., y de acuerdo con lo solicitado por Centro de Servicios Hospitalarios S.A., se autorizó la inscripción en el Registro Nacional de Productores y Productos de Tecnología Médica (RPPTM), de un nuevo producto con los siguientes datos identificatorios característicos:

Nombre descriptivo: Monitor Paciente.

Código de identificación y nombre técnico UMDNS: 12-636 - Sistemas de Monitoreo Fisiológico.

Marca de (los) producto(s) médico(s): Biolight.

Clase de Riesgo: Clase III.

Indicación/es autorizada/s: Diseñado para monitorizar, almacenar, registrar y generar alarmas numerosos parámetros fisiológicos, entre para ellos: electrocardiografía (ECG), frecuencia cardíaca (FC), frecuencia de respiración (RESP), temperatura (TEMP), saturación de oxígeno en sangre arterial (S<sub>o</sub>O<sub>2</sub>), frecuencia de pulso (PR), Presión sanguínea no invasiva (NIBP), Presión sanguínea invasiva (IBP), dióxido de carbono (CO<sub>2</sub>), gas anestésico (AG) y cardiografía de impedancia (ICG) de pacientes adultos, pediátricos y neonatales.

El monitor está destinado para ser usado en centros de salud. No está destinado para su uso en el trasporte en helicóptero o ambulancia.

Modelo/s: - AnyView A8.

- AnyView A6.
- AnyView AS.
- AnyView A3.

Período de vida útil: Siete (7) años.

Condición de expendio: Venta exclusiva a profesionales e instituciones sanitarias.

Nombre del fabricante: Guangdong Biolight Meditech Co., Ud.

Lugar/es de elaboración: Nº 2 Innovation First Road, Technical Innovation Coast Hi-Tech Zone, Zhuhai 519085 Zhuhai, Guangdong, China.

Se extiende a Centro de Servicios Hospitalarios S.A. el Certificado de Autorización e Inscripción del PM-1198-3S, en la Ciudad de Buenos Aires, a ................................ <sup>14</sup> JUL <sup>1015</sup> / sien . do su vigencia .. por cinco . (5) anos - <sup>a</sup> contar de Ia fecha

de su emisión.

DISPOSICIÓN Nº  $5494$ ~--\_.~ **Admlnlatrador Nacional A.N.M.A.T.**

 $\mathbf{I}$